# Between sheet (iPhone/iPad/iPod touch application)

Operation manual Ver 1.1 (2019/ 1/25)

**At the beginning:** Please touch the numeric location "where you want to input or change" in the sheet. Numeric is entered. And calculation result is automatically displayed when you fill desired value. No explanation is necessary for basic calculations, I think. This manual includes only the minimum functional description.

**Attention:** This application is intended to modify numeric easily. Conversely, numeric may be changed by unintentionally touch. Please check by yourself carefully any value, if you use it to practical purpose. I make no warranty and can't respond to claims of any kind of damage.

## **Contents**

P.3 Calculation Sheet P.4 Numerical input P.5 Keyboard P.6 System settings P.7 Notes P.8 Attached calculations in this Application P.10 Modification history (All figures in this manual is iPhone 3.5inch, iOS9.x)

# **Calculation Sheet**

2 same date with the day of week sheets and 1 date&time, time addition, time multiplication sheet

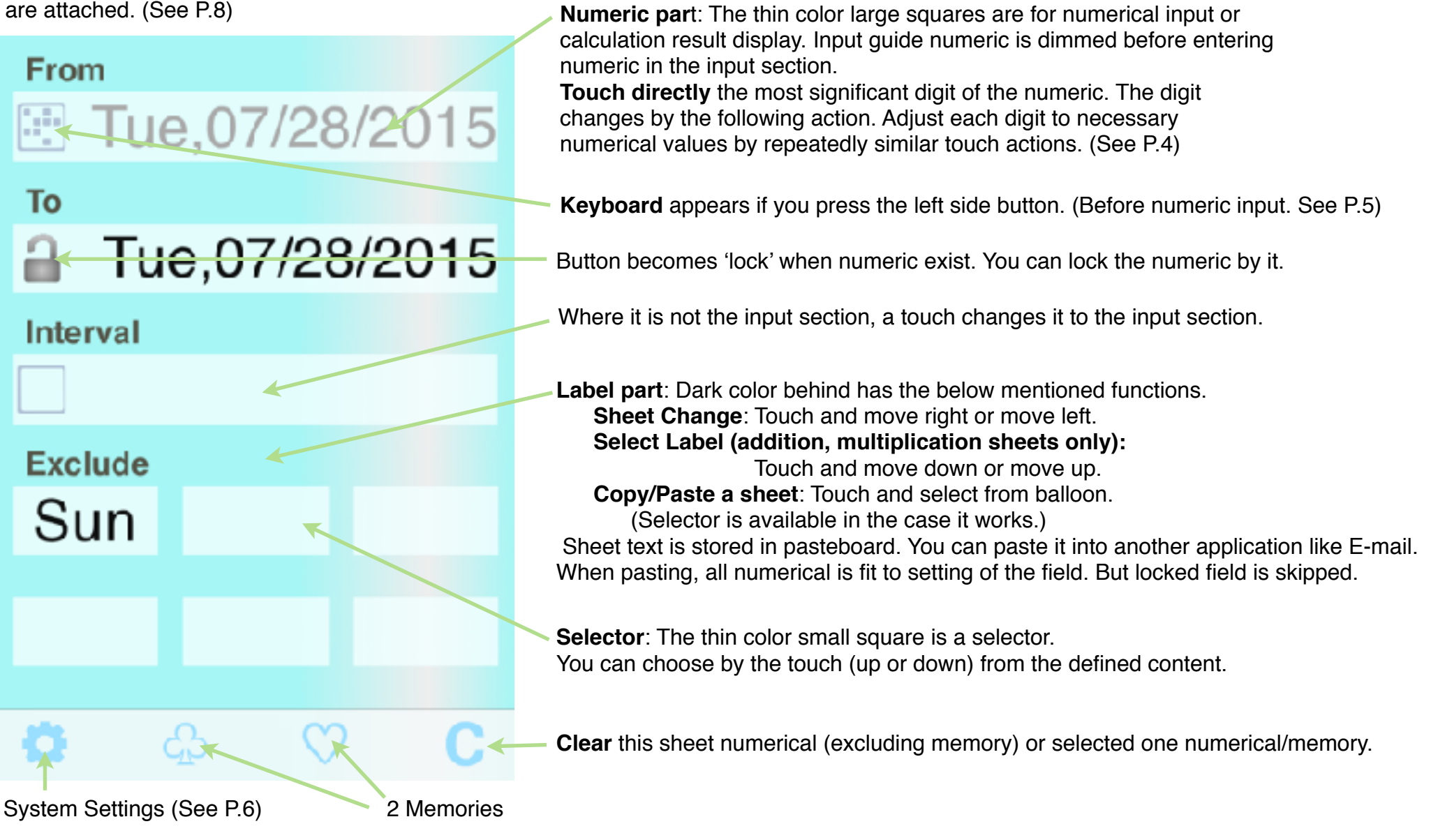

3

# **Numerical Input**

The touch operation differs whether in blank or on numeric.

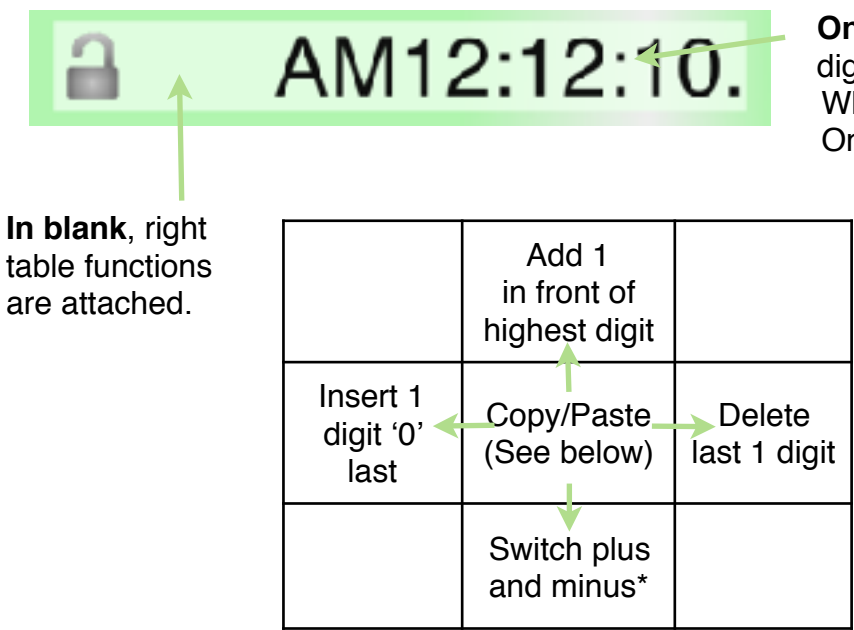

**On numeric,** value of below table is added to or subtracted from the touched digit .

 When moving up or down, continuous operation is allowed, to adjust the value. Only the touched digit is affected and other digits are kept.

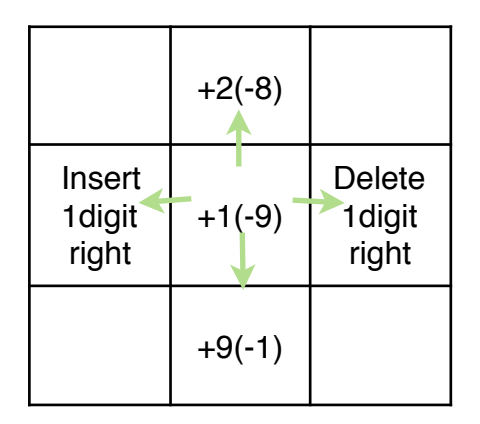

\* mark function works only with values possible to be negative.

## **Copy/Paste a numeric**

(1) Touch blank in front of the numeric you want to copy. It becomes thin color.

(2) Touch destination numeric field. The value (1) is copied. Or touch again same (1). The value is stored in pasteboard.

(3) At no input situation on the input field, by a touch blank in front of numeric guide, the value in pasteboard is pasted.

The memory button is possible to use instead of numeric field.

Each sheet calculation is done when that can be calculated.

# **Keyboard**

The figure is date keyboard. The keyboard varies by the kind of number.

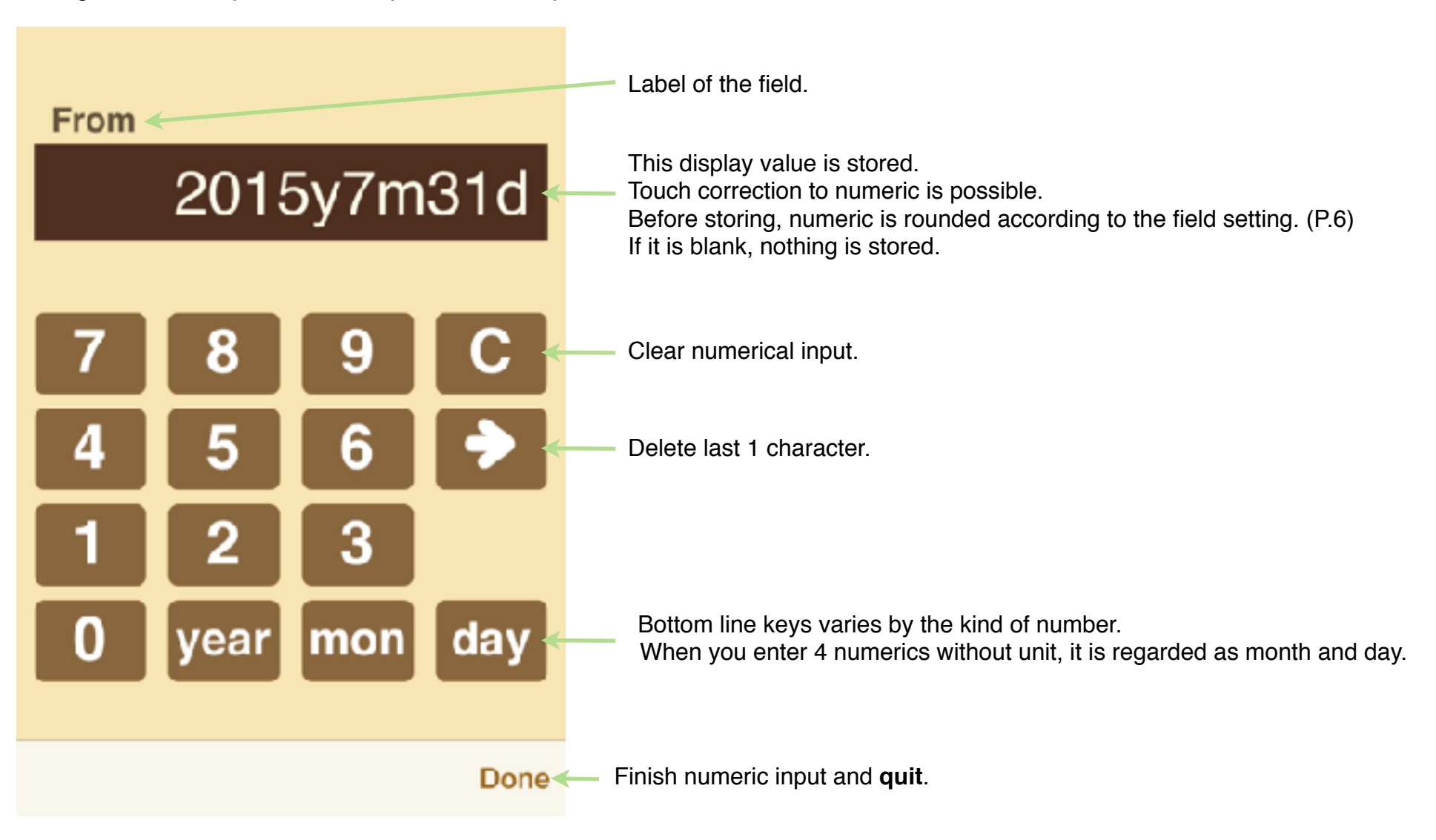

# **System Settings**

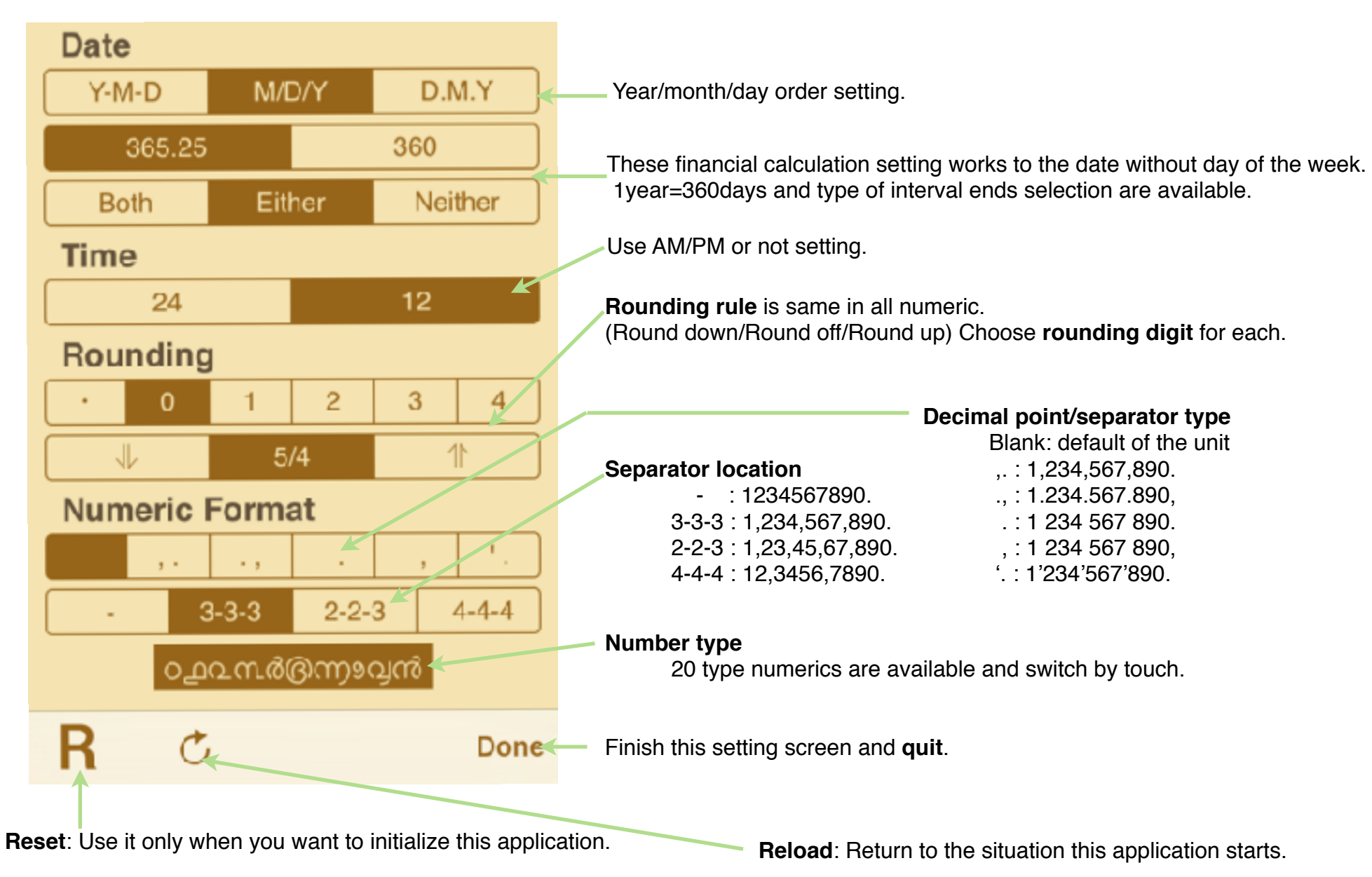

# **Notes**

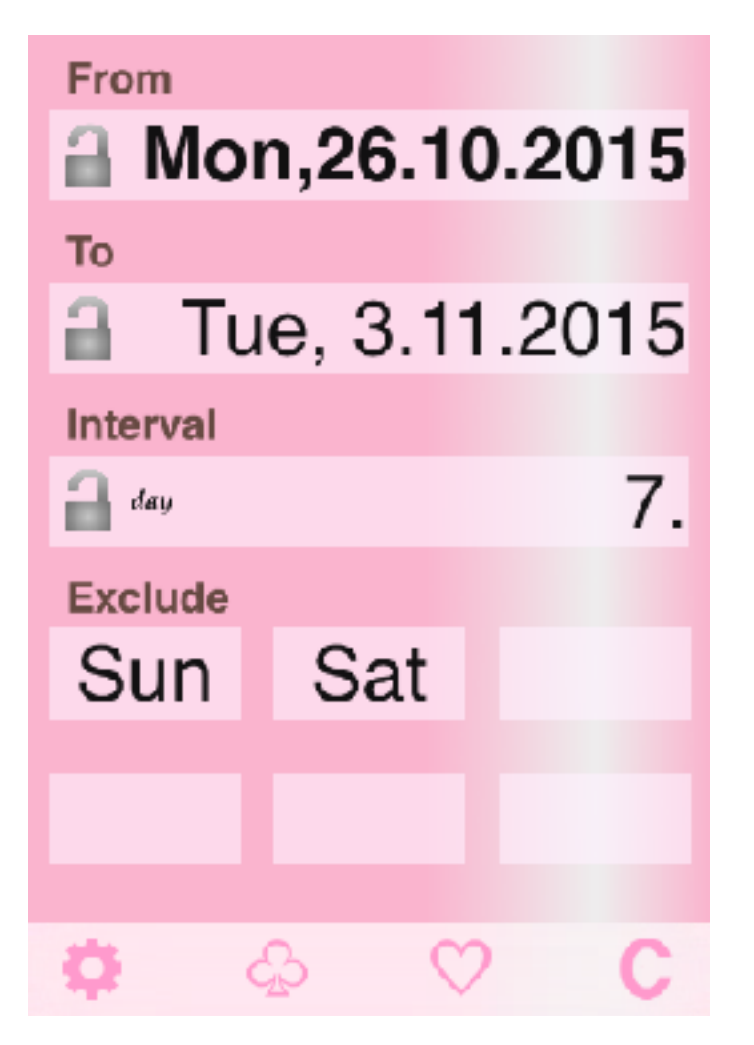

Time(interval) can be converted between hour:minute:second, hour, minute and second. Day(interval) can be converted between year/month/day, year, month and day. The time more than 24 hours is automatically converted to the days, like the right example.

In calculations of the date with the day of the week, the day period always includes both end dates.

Exclusion days of the week are cut in 'From' date and 'To' date calculation result date. In the left example, 10/25, 10/24 can be 'From' answer date. But such results are managed to hide.

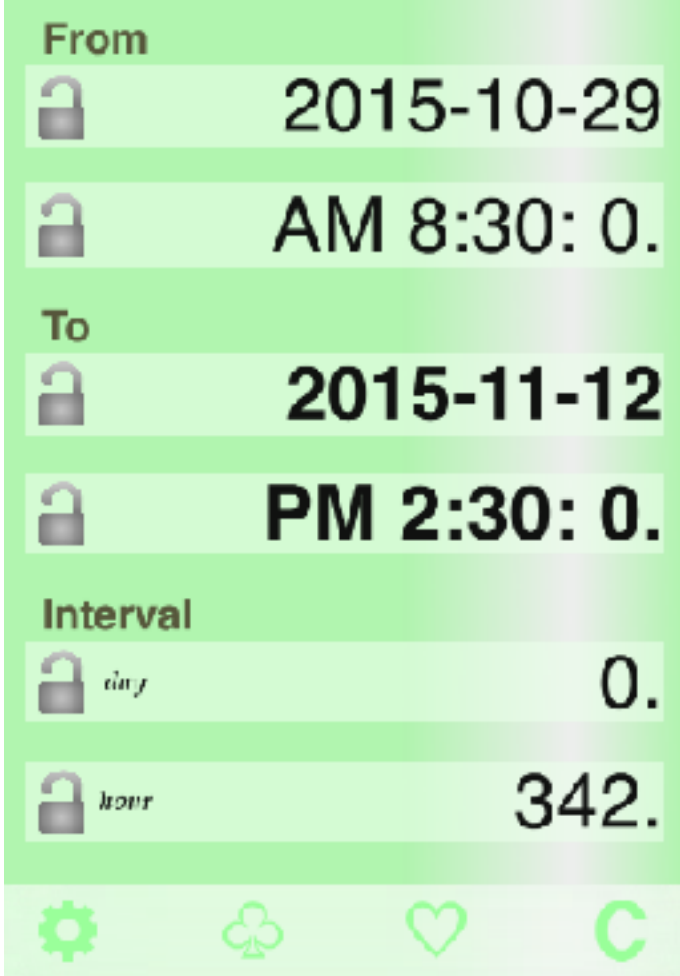

## **Attached calculations in this Application**

This application is specialized to date/time calculation. By scrolling right and left, you can switch the sheet to other sheet.

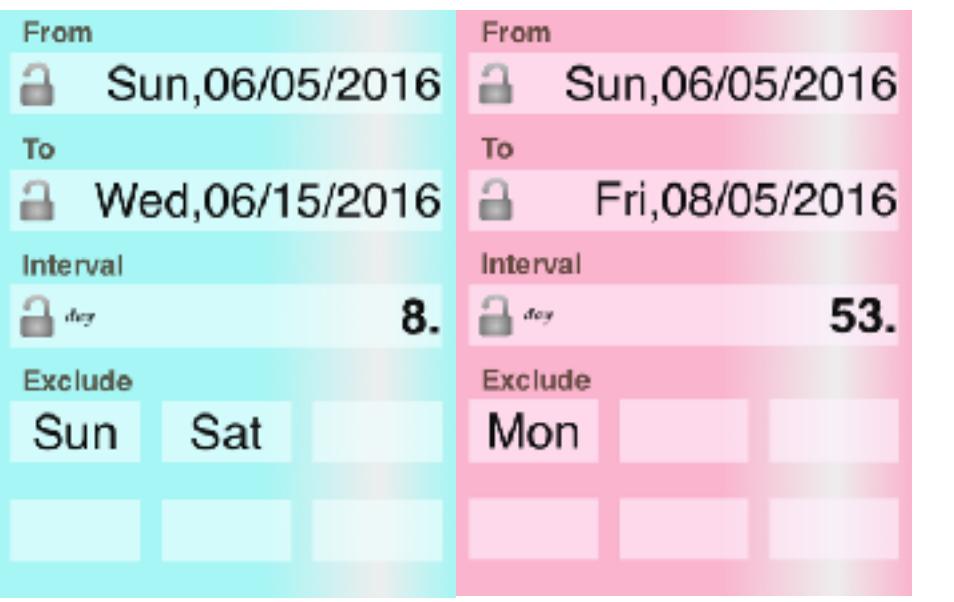

1. Date calculation (with the day of the week) 2 sheets 2. Date calculation (for financial or with time)

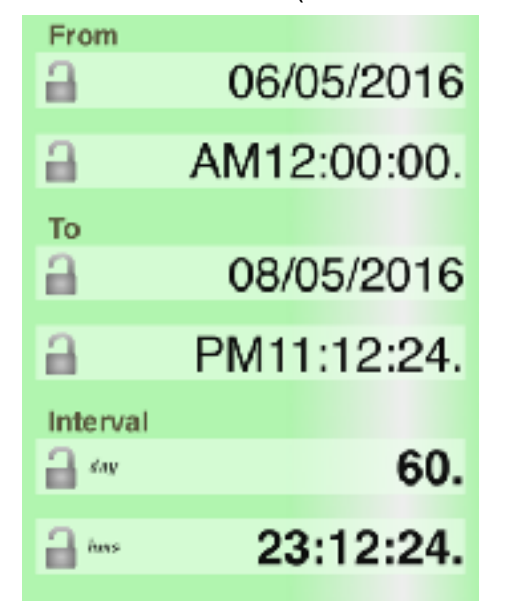

## 3. Time Addition/Proportion **4. Time Multiplication**

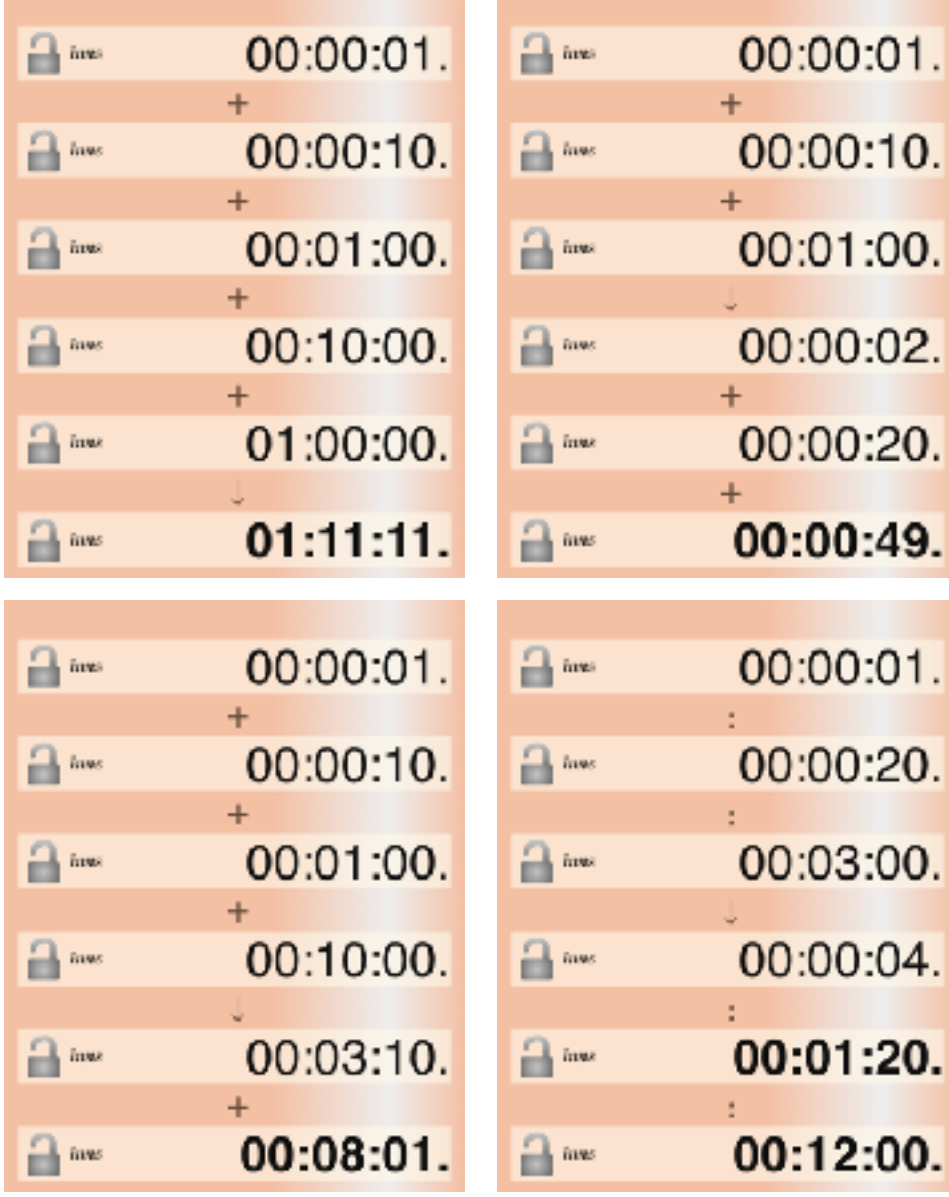

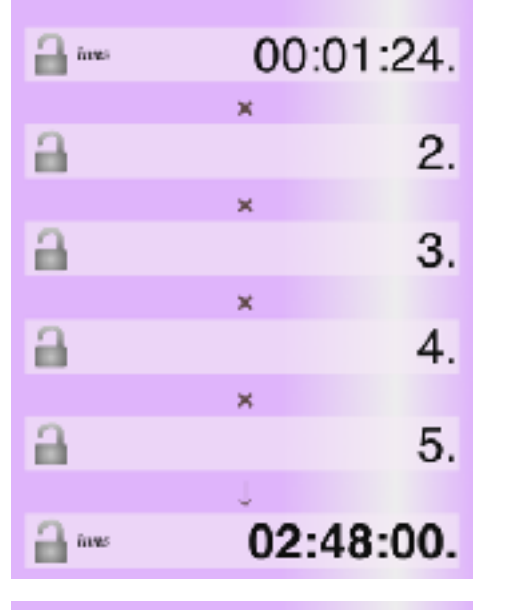

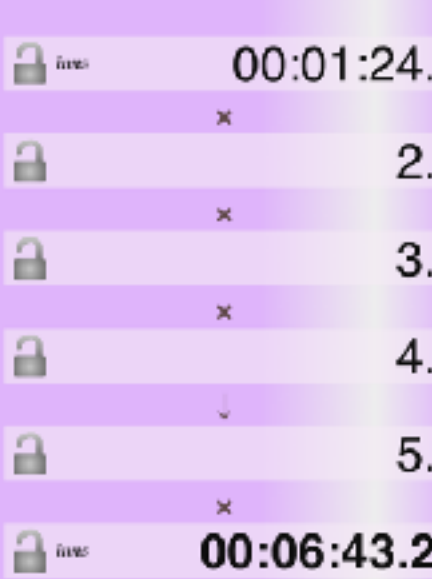

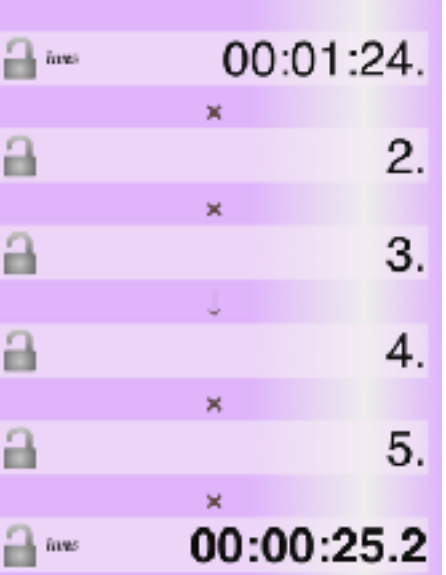

By scrolling up and down, you can switch to other calculation in the sheet.

## **Modification history**

#### **Modifications** ➡ **Ver1.0.2**

- Bug fix of date calculation. (There are some cases calculation wrong.)

- Arabic/Hebrew label message.
- iPad Pro icon
- Some improvement of usability.

## **Modifications** ➡ **Ver1.0.3**

- Bug fix of day amount irregular after setting change.

#### **Modifications** ➡ **Ver1.0.4**

- Bug fix of year/month/day negative case problem.

## **Modifications** ➡ **Ver1.1**

- Delete twitter button because iOS11 or after doesn't support it.
- iPhoneX/XR/XS display.
- Adjustment of operator label location.
- Date format initial value modification.